# **Diagnósticos activos relevantes**

Permite clasificar los diagnósticos activos de los pacientes como relevantes (o eliminar la clasificación de relevante), tanto **desde el árbol de diagnósticos como desde la propia consulta.**

## **Marcar/desmarcar un diagnósticos como relevante desde el 'Árbol de diagnósticos'.**

Se mostrará una de las siguientes opciones, en función de la clasificación de relevancia del diagnóstico: **Clasificar relevante → Si el diagnóstico no está clasificado como relevante.** 

**No relevante → Si el diagnóstico está clasificado como relevante.** 

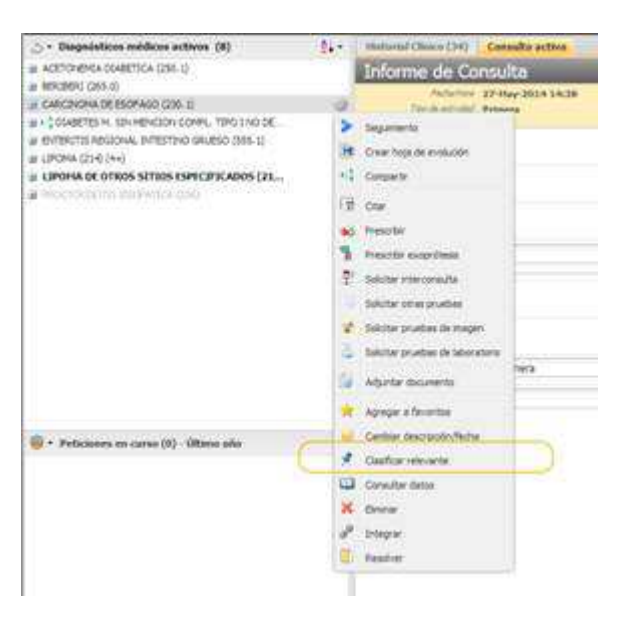

#### **Marcar/desmarcar un diagnósticos nuevo asociado a una consulta.**

Desde los diagnósticos activos que se registren como nuevos en una **consulta**, se mostrará una de las siguientes opciones, en función de la clasificación de relevancia del diagnóstico:

**Clasificar relevante →** Si el diagnóstico no se ha clasificado como relevante en la consulta. **No relevante → Si el diagnóstico se ha clasificado como relevante en la propia consulta.** 

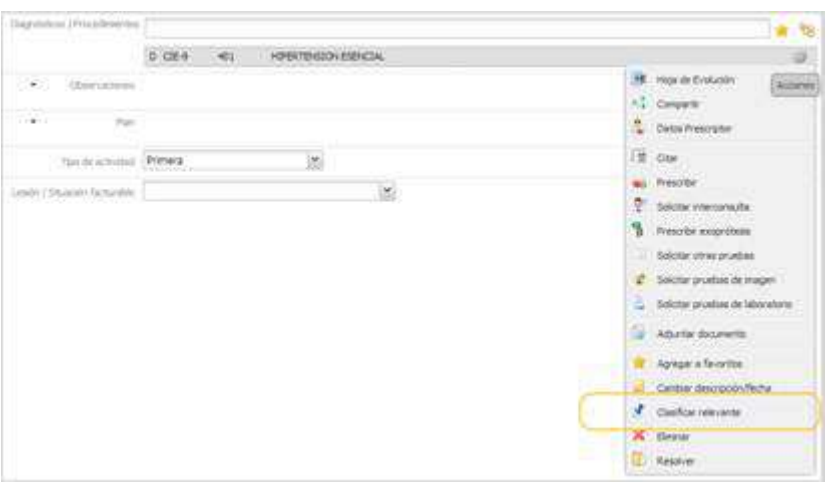

### **Información registrada al marcar/desmarcar un diagnósticos como relevante.**

Cuando se "Clasifique relevante" un diagnóstico activo desde el árbol de diagnósticos o un nuevo diagnóstico asociado a la consulta, se registrará un apunte en la consulta, y si la consulta no se encuentra editada, se abrirá en modo edición y se registrará el apunte.

Cuando se indique que un diagnóstico es "No relevante" desde el árbol de diagnósticos, se registrará un apunte en la consulta, y si la consulta no se encuentra editada, se abrirá en modo edición y se registrará el apunte

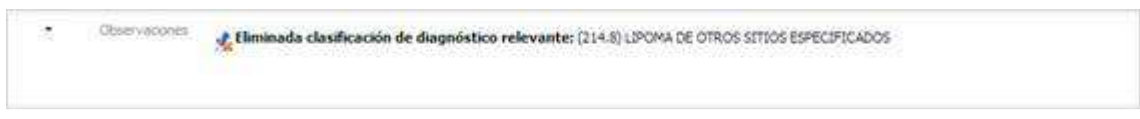

# **Histórico de cambios**

Cuando el profesional "**Clasifique relevante**" un diagnóstico se registrará en el histórico de cambios del diagnóstico la siguiente información:

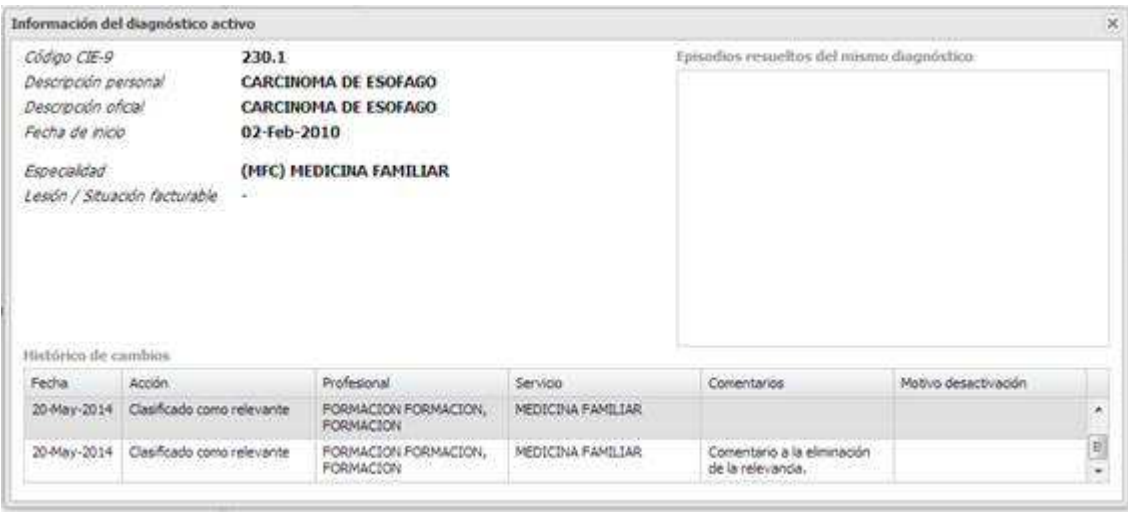

Cuando el profesional indique que un diagnóstico relevante es "**No relevante**" se le pedirá al profesional que indique, de forma opcional, el motivo por el que desea eliminar la relevancia del diagnóstico . Y se registrará en el histórico de movimientos del diagnóstico la eliminación de la relevancia.

#### **Integración de un diagnóstico clasificado como relevante**

Cuando se integre un diagnóstico **clasificado como relevante** en otro diagnóstico que no esté clasificado como relevante, desde la aplicación, por integración automática o por integración manual, el diagnóstico destino de la integración quedará clasificado como relevante.

En el histórico de movimientos se registrará un apunte indicando la clasificación de relevancia.

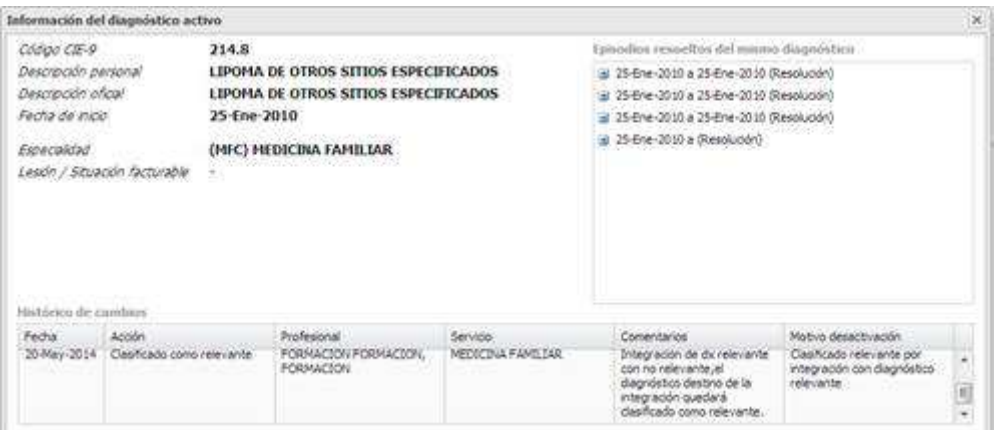

## **Identificación de los diagnósticos relevantes.**

En el árbol de diagnósticos, en las vistas de diagnósticos activos, resueltos y eliminados, se identificarán los diagnósticos relevantes marcando el texto del literal en negrita.

En la ventana informativa del diagnóstico relevante se indicará el literal "Diagnóstico relevante", en color azul, junto con un icono.

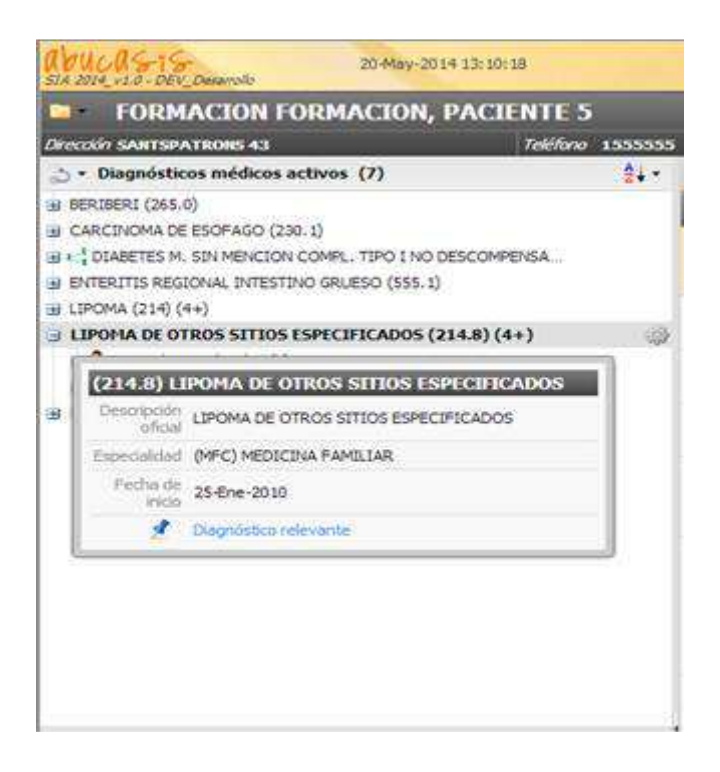

# **Opciones para ordenación de árbol de diagnósticos.**

En la cabecera de la vista de diagnósticos y procedimientos del paciente se añade un nuevo menú, en la parte derecha, para la ordenación de los diagnósticos, procedimientos e intervenciones.

Cuando se encuentre seleccionada una vista de diagnósticos, las opciones disponibles en el menú serán las siguientes:

**Orden alfabético**. Se muestran los diagnósticos en orden alfabético (funcionamiento actual)

**Relevantes primero**. Se muestran en primer lugar los diagnósticos marcados como relevantes, en orden alfabético, y a continuación los diagnósticos no marcados como relevantes, en orden alfabético

**Consultas más recientes**. Se muestran los diagnósticos ordenados según su última actividad, mostrándose en primer lugar los diagnósticos cuya fecha de última consulta es más reciente.

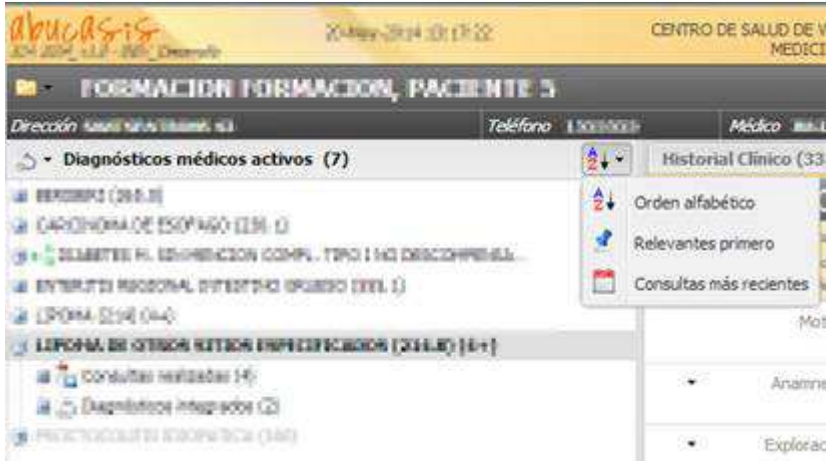